# **FAGLE**

*Version 1.0*

Thank you for purchasing EAGLE series of flight controller. If any difficulties are encountered while setting up or operating your A3 Pro, please co first. For further help, you may also visit our website at [www.geeetech.com](http://www.geeetech.com), or contact us via email [support@geeetech.com](mailto:support@geeetech.com)

> **Specifications Specifications** Voltage Range: 4 - 6V DC

Dimensions: Weight: 8 g

PWM Output: 50Hz/1520µs, 1020~ 2020µs Full-Scale Range of Gyro: ±1000dps Sample Rate of Gyro: 1KHz Operating Temperature: -40 ℃ to 85 ℃<br>Dimensions: 30 x 40mm

#### **Features**

- ★ 3 Flight Modes can be switched between **Normal Mode**, **AVCS Mode** and **Gyro Off** in flight;
- ★ 3 Model Types supported: **Normal Airplane** , **Flying-wing Flying-wing(Delta-wing) (Delta-wing)**and **V-tail**;
- ★ Specifically optimized to work for 3D flight;
- ★ Independent gyro gain adjustment for Aileron, Elevator and Rudder;
- ★ Basic setting functions including Stick Centering and Gyro Reversing;
- $\star$  Smaller and lighter, more compatible with small airplane;
- ★ Firmware can be updated from PC easily.

#### **Attentions Attentions Attentions**

- 1. Make sure that your plane has been well installed before use;
- 2. In order to make the best use of your board, please read this manual carefully and install it step by step following the instructions below;
- 3. Set the trimming and sub-trim parameters to "0" for channels of aileron, elevator and rudder within your transmitter;
- 4. Verify that the mixing of flying-wing (delta-wing) or v-tail has been disabled within your transmitter as A3 Pro has already built these functions in.

#### **Installation Guide**

#### **【Step 1: Board Mounting 】**

The board need to be firmly mounted near the center of gravity of the plane, by the double sided tape provided. Please make sure the longer side of the board is along with the heading direction. The board must be leveled with the body of the plane. Please refer to the illustration below.

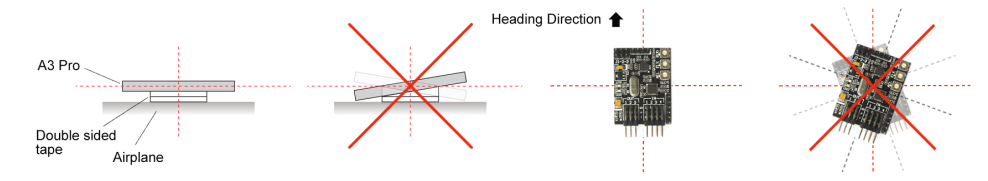

# **【Step 2: Wiring】**

Once installation is completed, please connect the channels of aileron, elevator, rudder and switch from your receiver to the pins marked "IN", pin 1 for aileron, pin 2 for elevator, pin 3 for rudder and pin 4 for the flight mode switch (You should directly connect the throttle channel to ESC or throttle servo without **bridging the board**). Connect the servos to the pins marked "OUT", pin 1 for aileron servo, pin 2 for elevator servo and pin 3 for rudder servo. When the aileron is operated by two separate servos, you should use <sup>a</sup> Y extension cable. Pay attention to the color of wires to avoid anti-plug.

## **[Step 3: Model Type Selection**]

A3 Pro uses a 3-bit jumper (J1-2-3) for model type selection. Please match the type of your plane with Normal Airplane, Flying-wing (Delta-wing) and V-tail **according the table as shown below. Restart the board to activate the selected type.** 

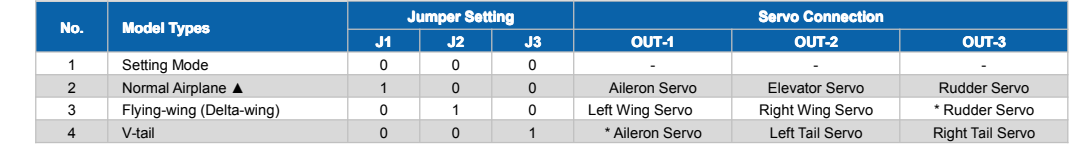

Notes: "0" represents "OPENED", "1" represents "CLOSED", "▲" is the default setting.

## $[$ **Step 4: Gyro Gain Setting**

A3 Pro offers 3 fine tuning potentiometers to adjust the gyro gain for aileron, elevator and rudder (clockwise for increase, anticlockwise for decrease). The best setting is determined by factors like fuselage size, weight and the power allocation used and so on. We recommend you put the gain to a lower volume for the first flight, then fine tune to get the best result. The adjustment will take effect immediately without 0% <sup>a</sup> restart. For your safety, please don't adjust them until all the propellers become motionless.

# 100%

## $[$ **Step 5:** Switch Channel Configure

Assign <sup>a</sup> 3-position switch to the channel which connected to the pins "IN-4" for switching the flight mode in flight. When use <sup>a</sup> 2-position switch, you can only switch between Normal Mode and AVCS Mode. It will be set to Normal Mode by default if the switch channel is not connected to the board. **However it is not recommended as the board might get interrupted interruptedby**

**the reception during the flight, flight,which will result in the unexpected**

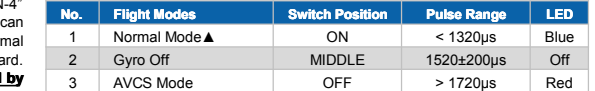

flight mode. When the board is operating, the indicator lights show the current flight mode, blue for normal mode, red for AVCS mode and both blue and red off indicates that the gyro has been disabled.

## **【Step 6: Stick Centering 】**

To get the best result, you should apply the "Stick Centering" function to calibrate channel range following the Map of Setting Methods. For the first use of A3 Pro

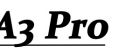

# **FAGLE**

*Version 1.0*

or replacing a new radio system, calibration is needed to obtain the best performance. After calibration, the servos will center, center the a rudder of your plane by adjusting the length of the linkage rods, It is NOT recommended to adjust it through the "Sub-Trim" function transmitter directly as it might reduce the performance of A3 Pro. Stick Centering works on of aileron, elevator and rudder channels. To enter this function. you must get IN 1-2-3 ready.

#### $[$ **Step 7: Before Flight Checking**

Verify that the gyro compensation is in the correct direction for the first-time installation, otherwise, it could lead to losing control or even crash during **the flight! flight!** Turn on the board, pick the plane up and check it by following the 6 steps shown below:

 $\overline{0}$  Rise the head up around the pitch axis, the elevator should flap down accordingly;  $\emptyset$  Put the head down around the pitch axis, the elevator should flap up accordingly. **③** Rotate left around the roll axis, the left aileron should flap down and the other one flap up accordingly; ④ Rotate right around the roll axis, the left aileron should flap up and the other one flap down accordingly; ⑥ Rotate right around the yaw axis, the rudder should turn left accordingly; ⑥ Rotate left around the yaw axis, the rudder should turn right accordingly.

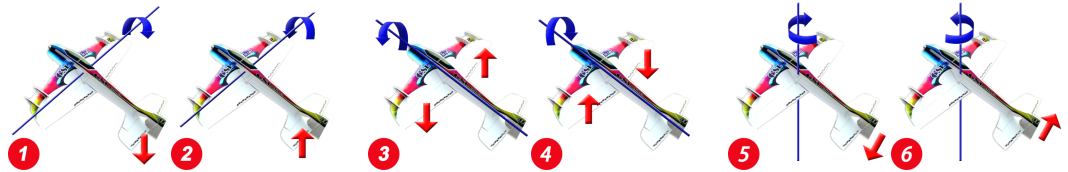

If the gyro compensates in an incorrect direction, reverse it by following the instructions of Gyro Reversing Function below.

#### **Map** of Setting Methods

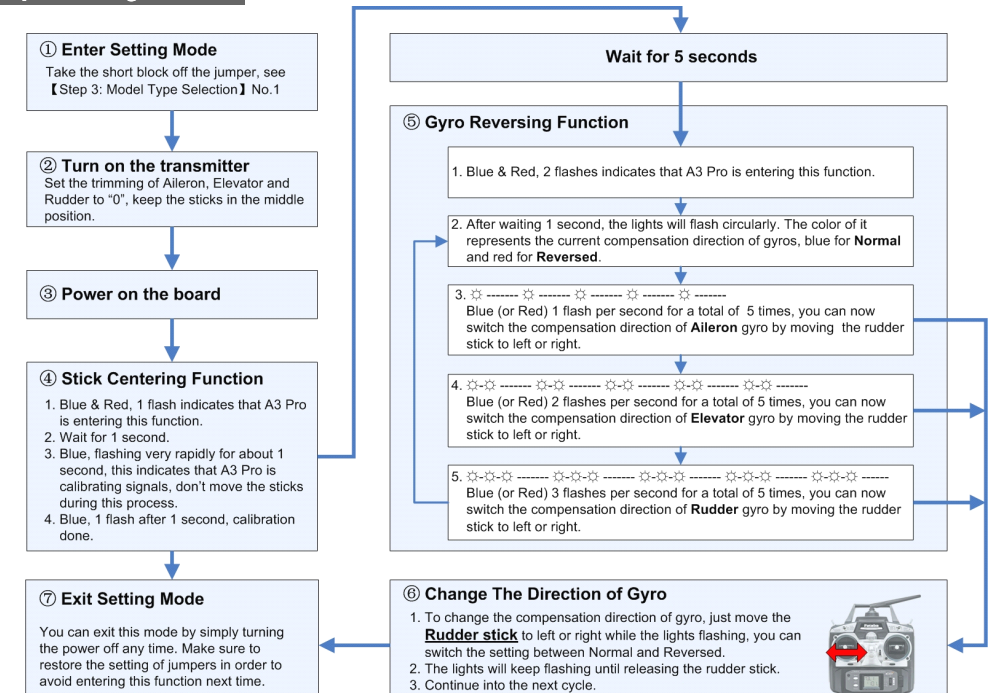

**LED** Indicator Description

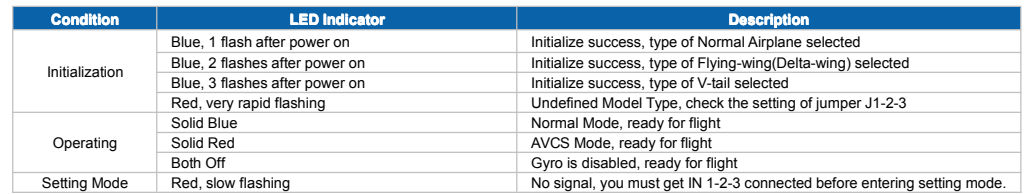